# B5FY-0581-01 Z0

FUJITSU FM SERIES PERSONAL COMPUTER

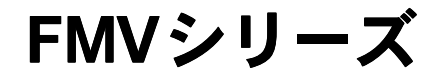

# IDE-RAIDカード

# 取扱説明書

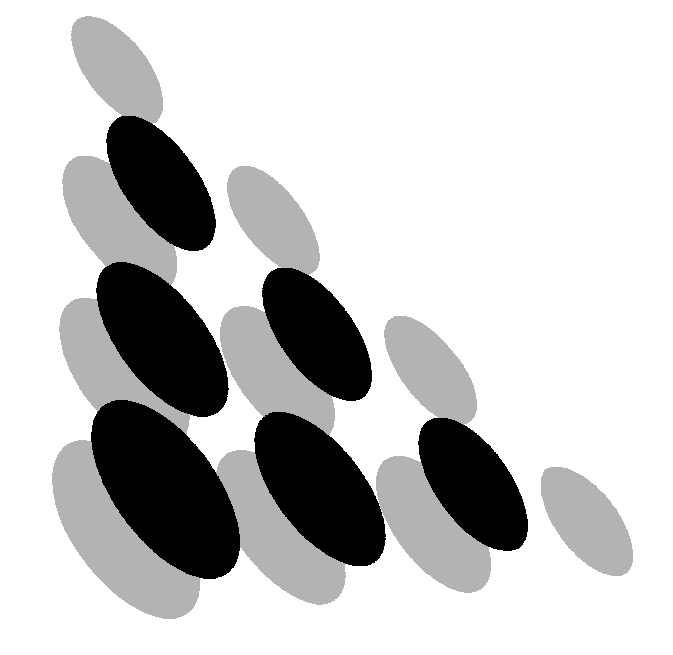

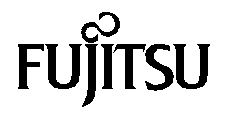

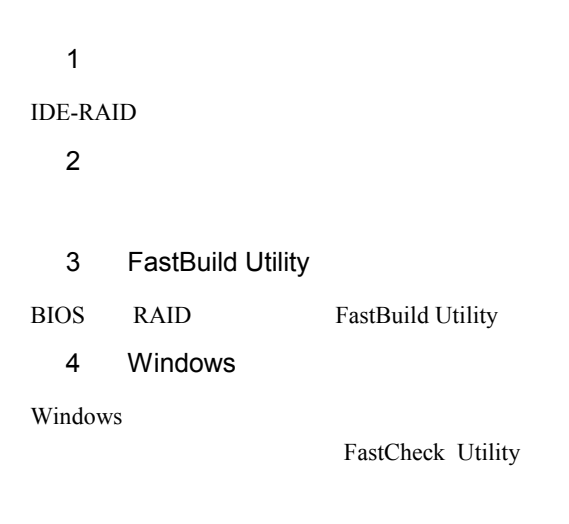

 $5$ 

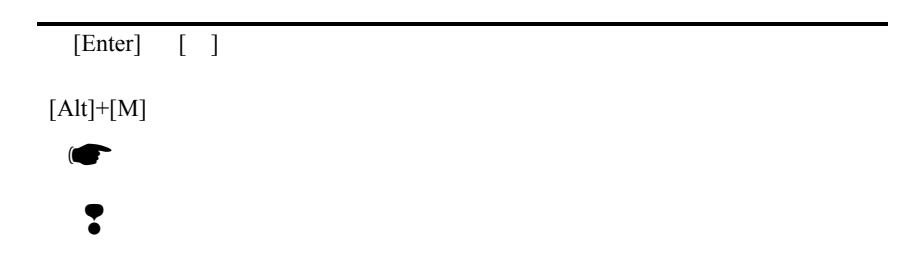

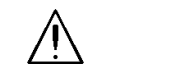

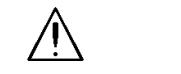

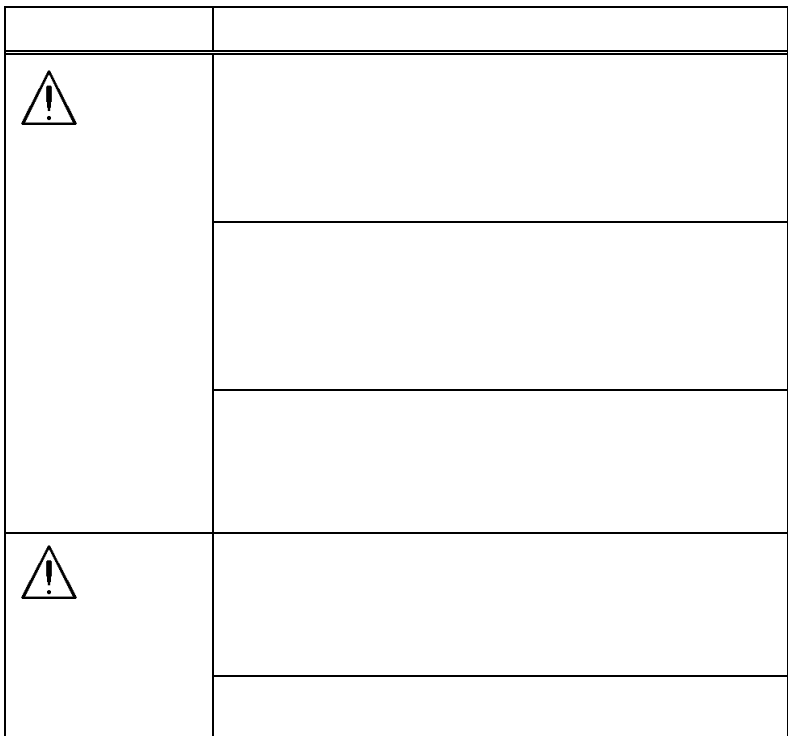

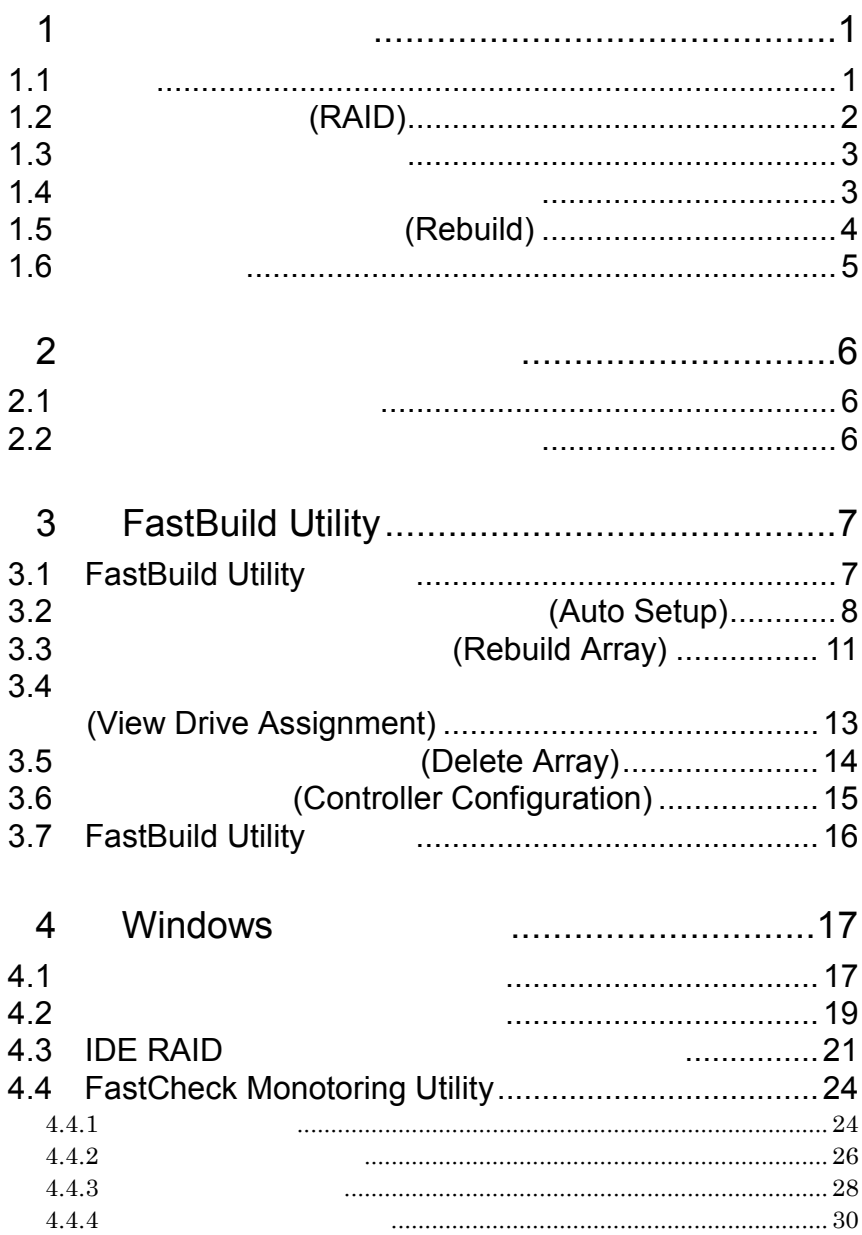

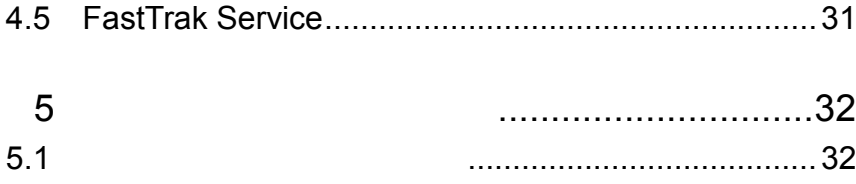

#### **IDE-RAID**

# $1.1$

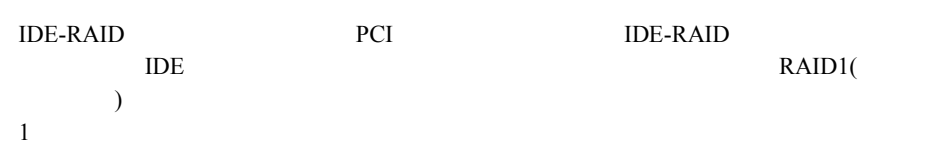

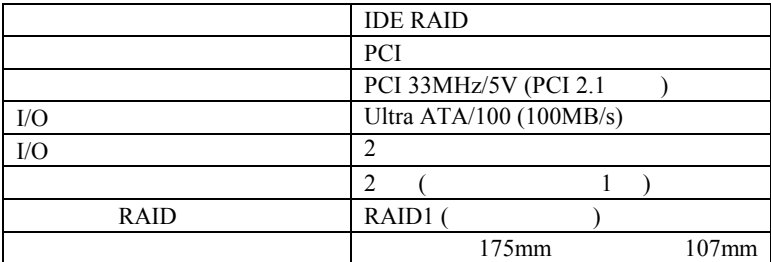

#### RAID(Redundant Array of Independent Disks) RAID

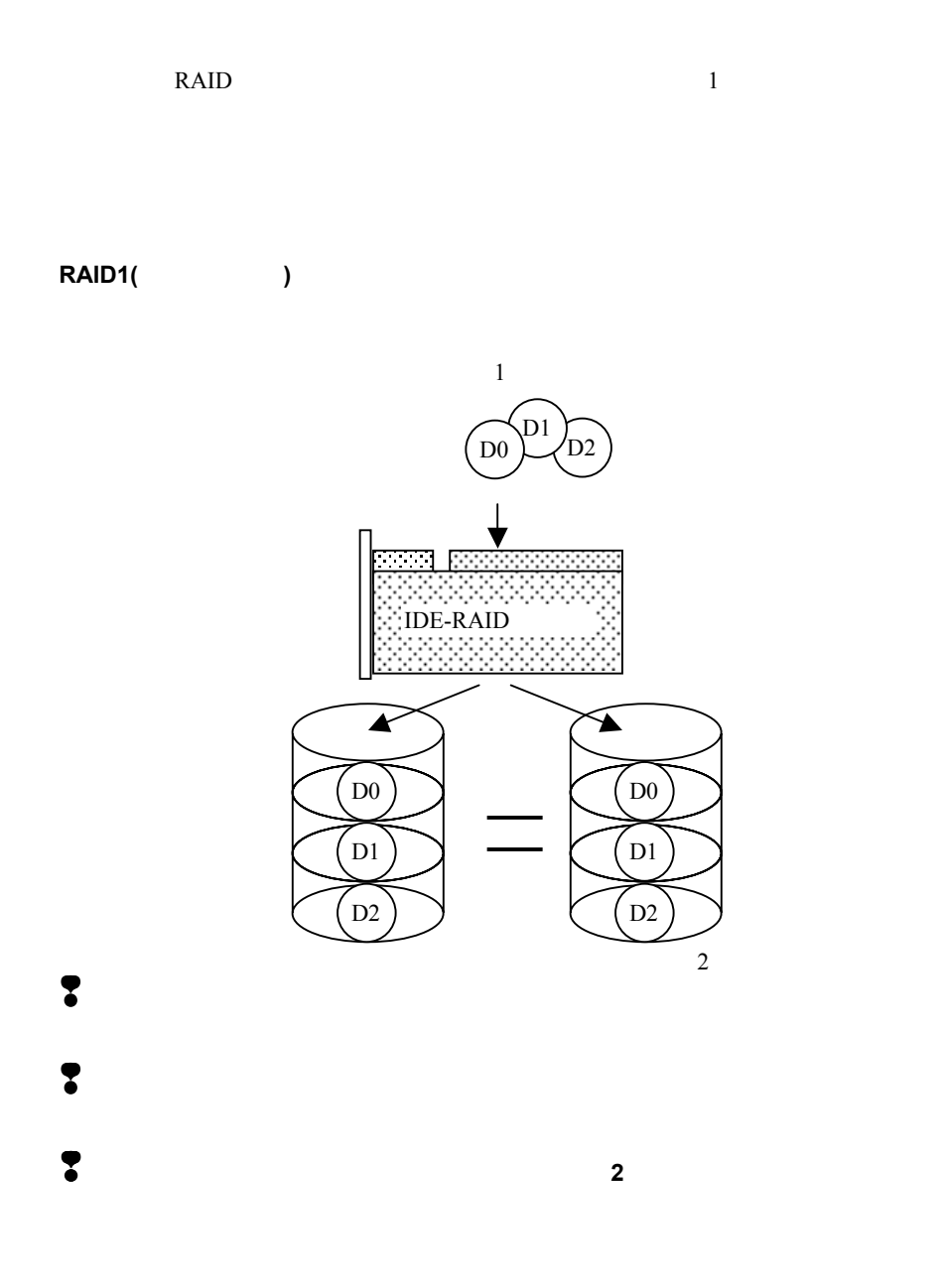

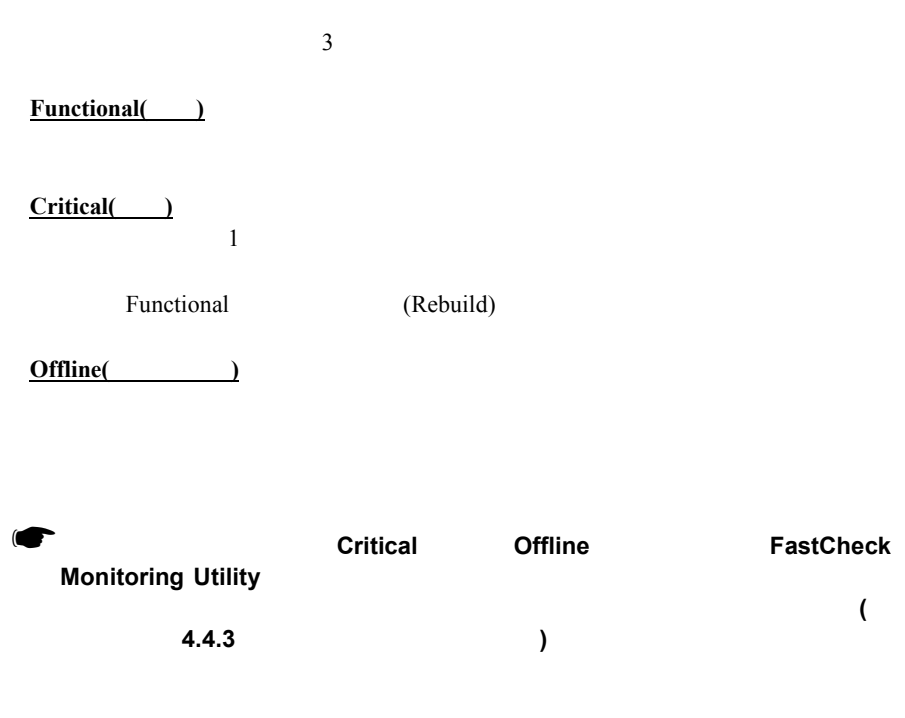

 $1.4$ 

 $3.2$ 

 $1.6$ 

❢ディスクアレイの初期化は必ず行って下さい。 ディスクアレイの初期化は必ず行って下さい。ディスクアレイの初期化は必ず行って下さい。初期化を行わないと 初期化を行わないと初期化を行わないと**OS** 上から認

識されない場合や、あるいは 識されない場合や、あるいは **OS** がハングアップする場合があります。

1  $\sim$  3

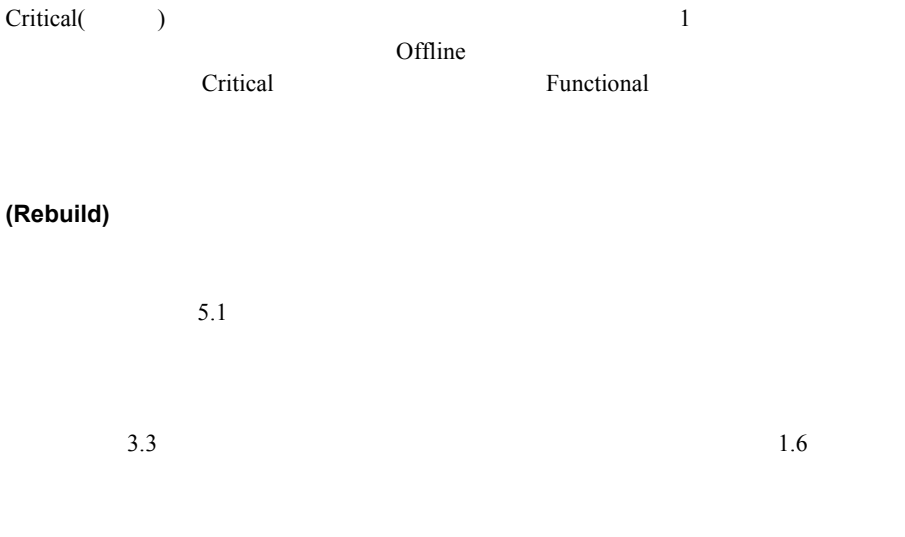

Critical

 $2$ 

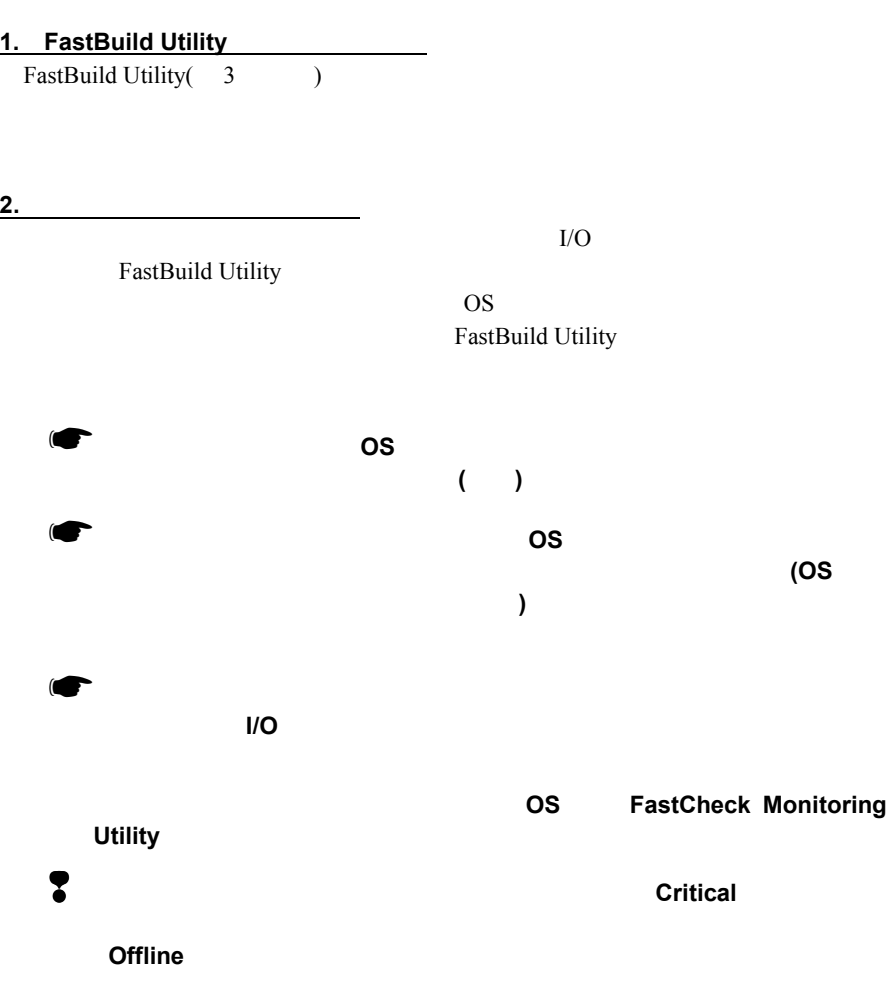

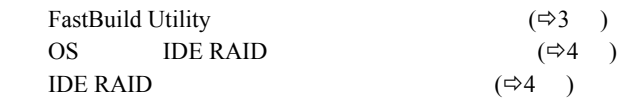

 $2.2$ 

Windows NT4.0 / Windows 2000

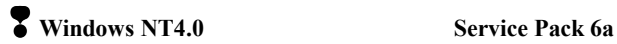

₹ Windows 2000 ACPI-S1 ACPI-S3

The RAID BIOS FastBuild Utility FastBuild Utility

## 3.1 FastBuild Utility

…

[Ctl]+[F] FastBuild Utility

**FastTrak100 (tm) BIOS Version x.xx (Build xx) (c) 1995-2000 Promise Technology, Inc. All rights reserved.** 

**Press <Ctrl-F> to enter FastBuild(tm) Utility…** 

FastBuild Utility 3-1 Main Menu

**[Main Menu]** 

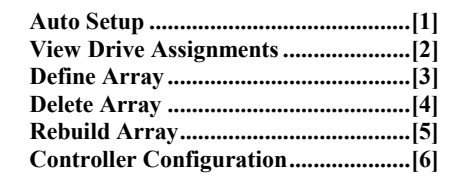

3-1 Main Menu

 $\sim$  1

**No Disk is found. Please check the power and data cable connection. <Press Any Key to Exit>** 

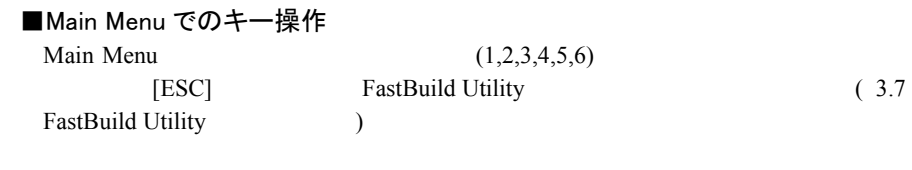

 $\bullet$ 

**Auto Setup** 

3.2 (Auto Setup)

**3.Define Array** 

FastBuild Utility Main Menu 1. Auto Setup

2. View Drive Assignment

 $(3.4)$ 

**No Available Disks! Any Key to Continue …….** 

 $3-2$ 

Main Menu

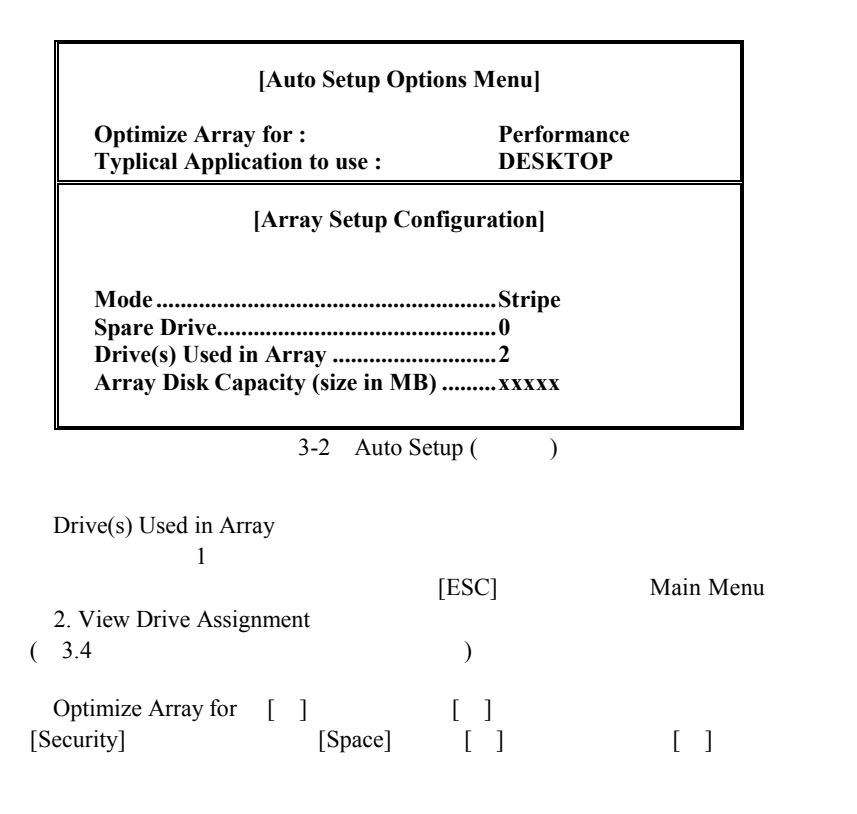

 $3-3$ 

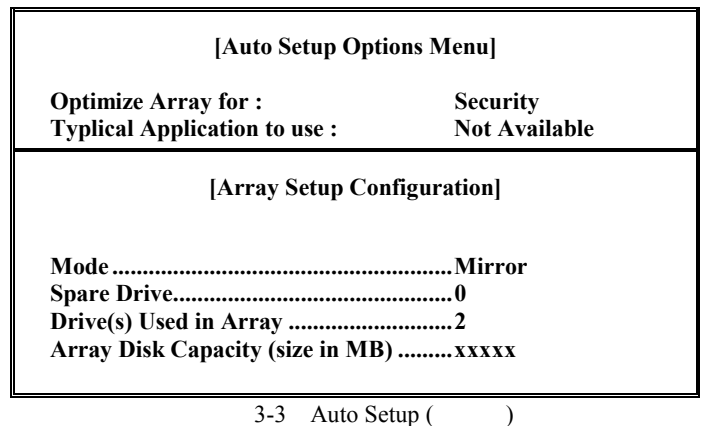

 $[CH]+[Y]$ 

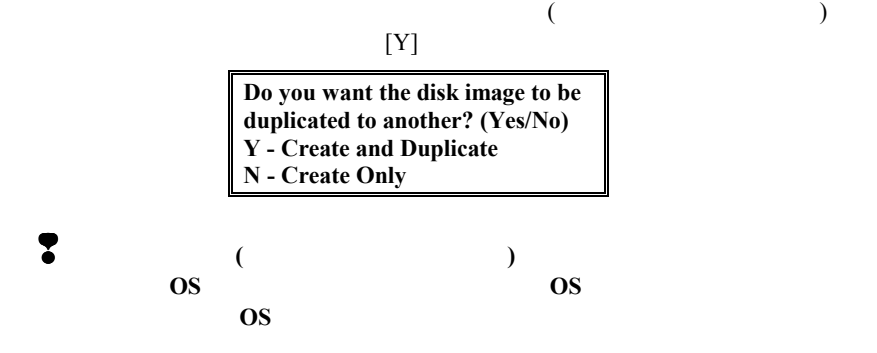

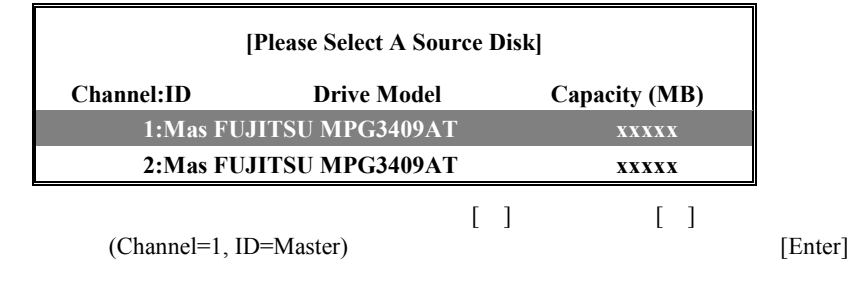

 $[{\rm Y}]$ 

**Start to duplicate the image… Do you want to continue? (Yes/No) Y - Continue, N – Abort** 

**Please Wait While Duplicating The Image**  12% Completed

> **Disk duplication completed… Any Key to Reboot the System!**

#### [Ctl]+[Alt]+[Delete]

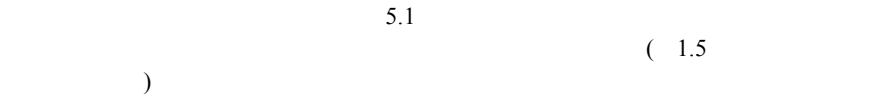

# **ID MODE SIZE TRACK-MAPPING STATUS**  1 \* 1x2 Mirror xxxxxM xxxx/xxx/xx Critical **Problem is detected with Array : 1 … Press <Ctrl-F> to enter FastBuild (tm) Utility or Press <ESC> to continue booting…**  [Ctrl]+[F] FastBuild Utility

Main Menu 5. Rebuild Array

 $3-4$ 

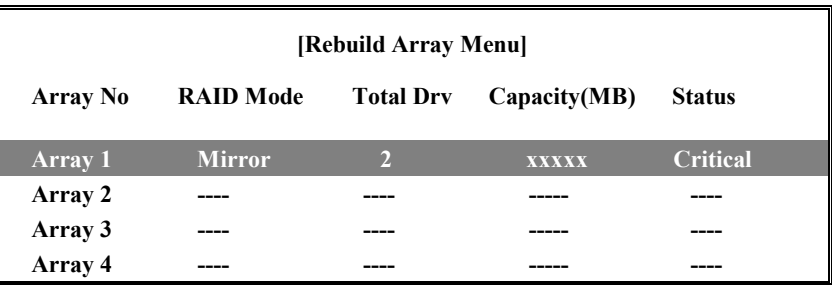

3-4 Rebuild

[[Enter]

**Spare disk is not found or has less capacity than the source disk! <Press Any Key to Continue>** 

 $[$  Enter] (Rebuild)

(Rebuild)

**Please Wait While Duplicating The Image**  12% Completed

> **Array was recovered…. <Press Any Key to REBOOT>**

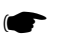

[Ctl]+[Alt]+[Delete]<br>OS 再起動すると、 **OS** 起動後にバックグラウンドで二重化 **(**再構築**)**処理が行な われます。**( 1.6** 二重化処理」参照 二重化処理」参照**)**

Ŧ.

2. View Drive Assignments

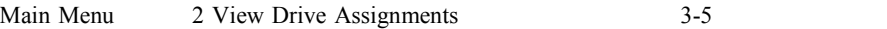

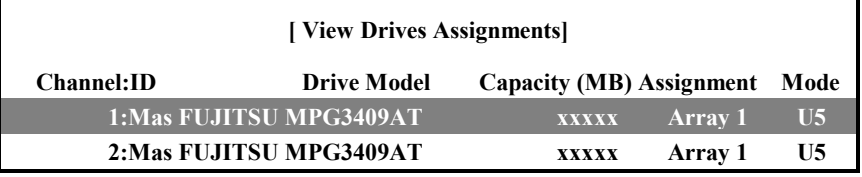

3-5 View Drive Assignments

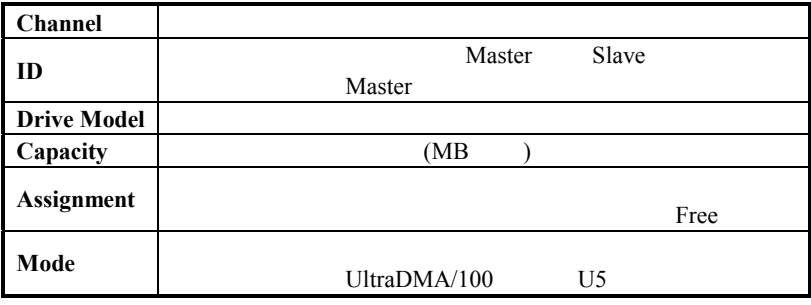

[ESC] Main Menu

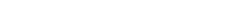

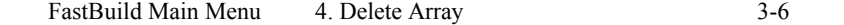

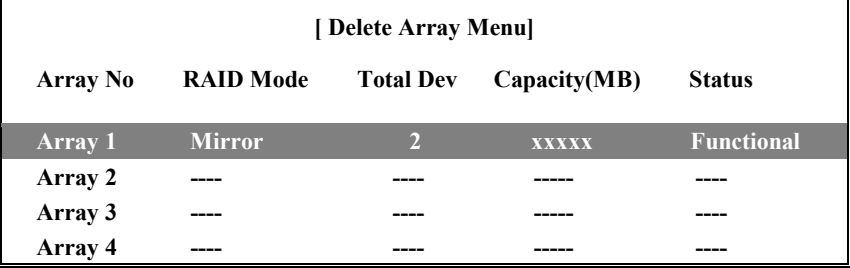

3-6 Delete Array

 $[$   $]$   $]$   $[$   $]$   $]$ 

**Are you sure you want to delete this array? Press Ctrl-Y to Delete, or others to abort..** 

 $[CH]+[Y]$ 

 $[Ctl]$ + $[Y]$ 

[ESC] Main Menu

# 3.6 (Controller Configuration)

IDE RAID **The RAID** *Main Menu* 6. Controller Configuration 3-7

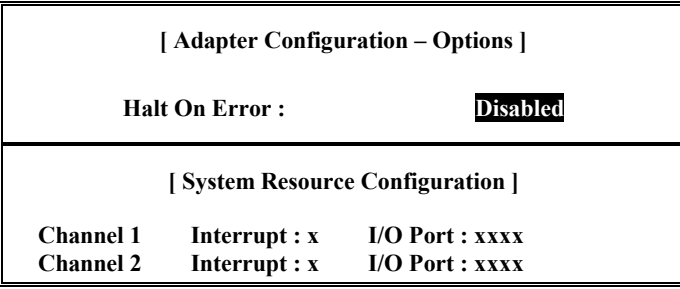

3-7 Controller Configuration

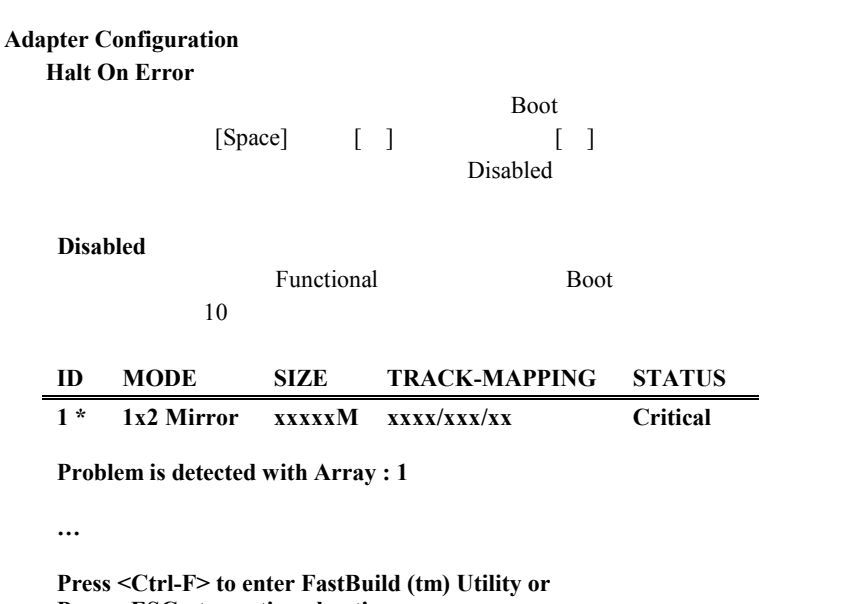

**Press <ESC> to continue booting…** 

 $[CH]+[F]$  FastBuild

**Enabled**

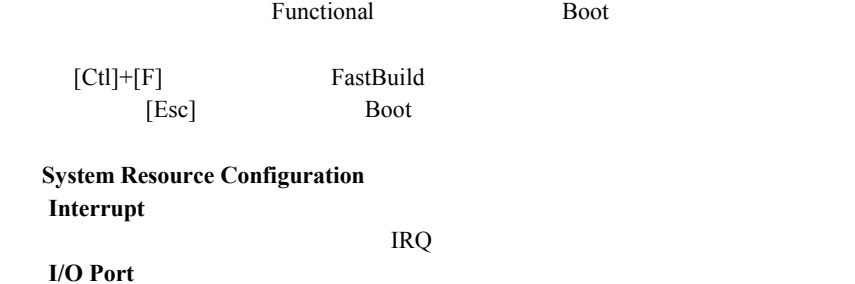

# 3.7 FastBuild Utility

FastBuild Utility FastBuild Utility Main Menu [ESC]

**System is going to REBOOT! Are You Sure? Y - Reboot / Any Key - Back** 

I/O Port

[Y] FastBuild Utility

[Y] Main Menu

Windows NT4.0 / Windows 2000 **IDE RAID** 

## $4.1$

**1. Windows NT4.0** 

Windows NT4.0

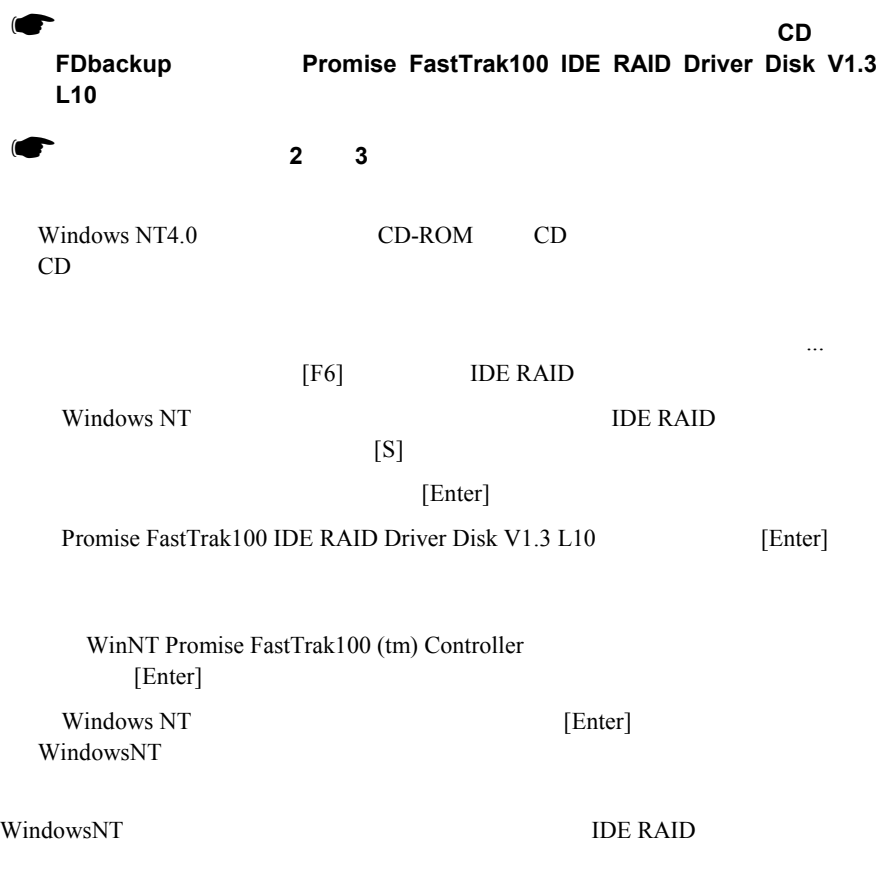

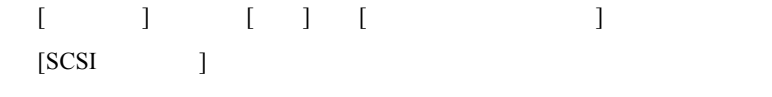

WinNT Promise FastTrak100 (tm) Controller

#### **IDE RAID**

**2. Windows 2000** 

#### Windows 2000

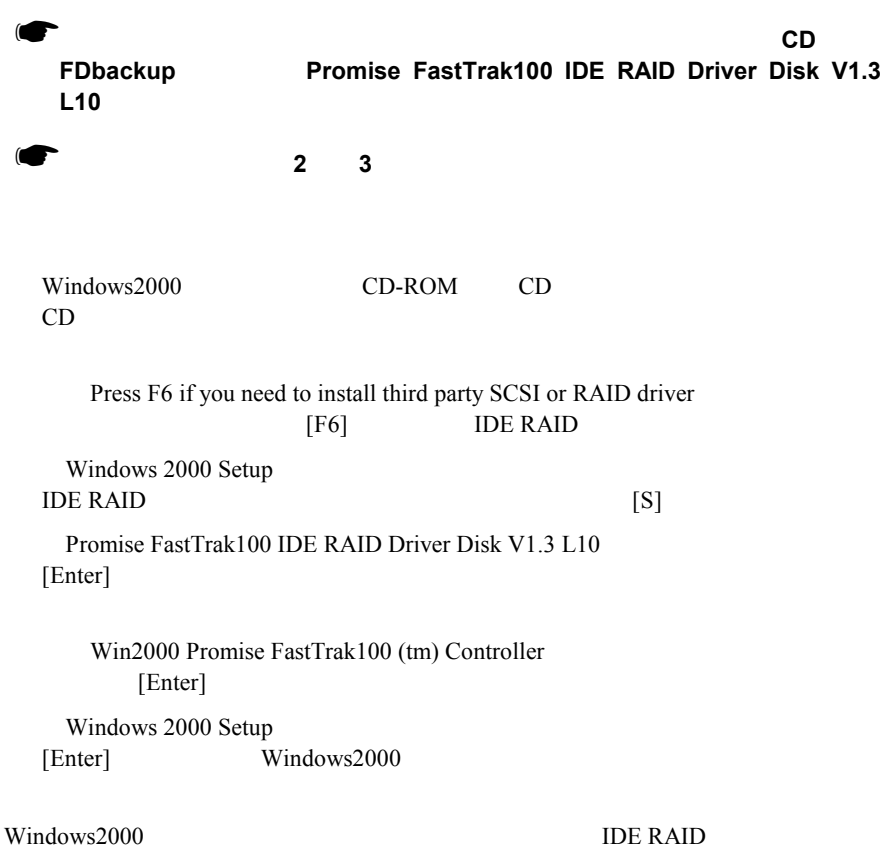

⑦ [スタート]ボタンの[設定]から[コントロール パネル]を選択します。  $[$   $]$ 이 [ハードコック」と同じ「ハードコック」との「ハードコック」との「ハードコック」との「ハードコック」との「メ

[SCSI RAID ] Win2000 Promise FastTrak100 (tm) Controller

**IDE RAID** 

## $4.2$

**1. Windows NT4.0** 

Windows NT4.0

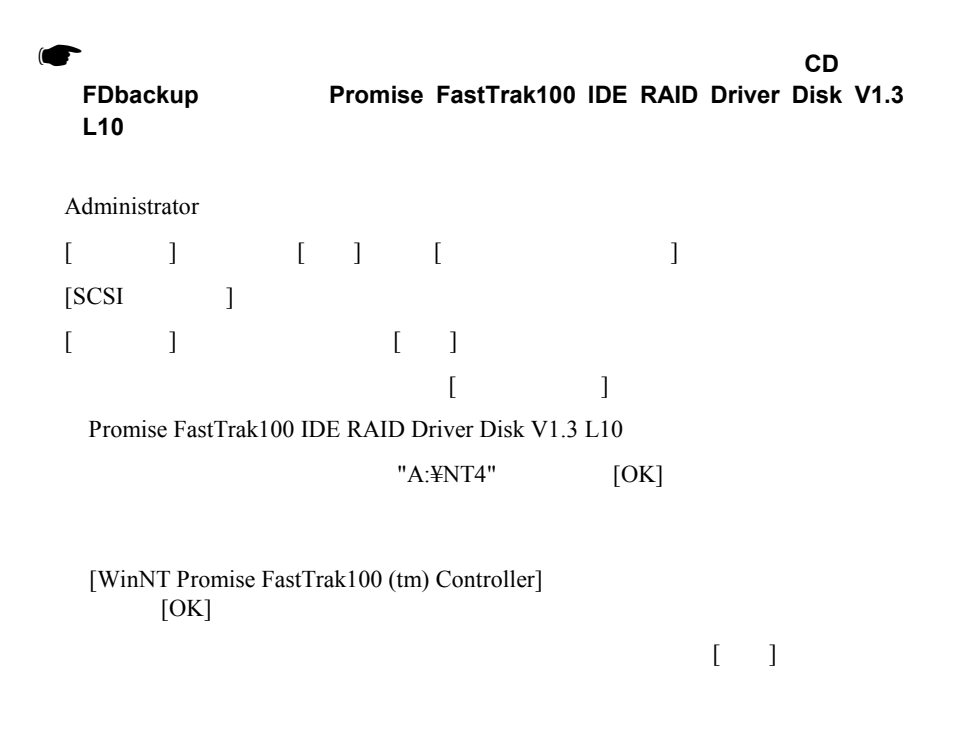

 $\begin{bmatrix} 1 & 1 & 1 & 1 \\ 1 & 1 & 1 & 1 \\ 1 & 1 & 1 & 1 \\ 1 & 1 & 1 & 1 \\ 1 & 1 & 1 & 1 \\ 1 & 1 & 1 & 1 \\ 1 & 1 & 1 & 1 \\ 1 & 1 & 1 & 1 \\ 1 & 1 & 1 & 1 \\ 1 & 1 & 1 & 1 \\ 1 & 1 & 1 & 1 \\ 1 & 1 & 1 & 1 \\ 1 & 1 & 1 & 1 \\ 1 & 1 & 1 & 1 \\ 1 & 1 & 1 & 1 \\ 1 & 1 & 1 & 1 \\ 1 & 1 & 1 & 1 \\ 1 & 1 & 1 &$  $[SCSI$  ]

WinNT Promise FastTrak100 (tm) Controller

**IDE RAID** 

#### **2. Windows 2000**

Windows 2000

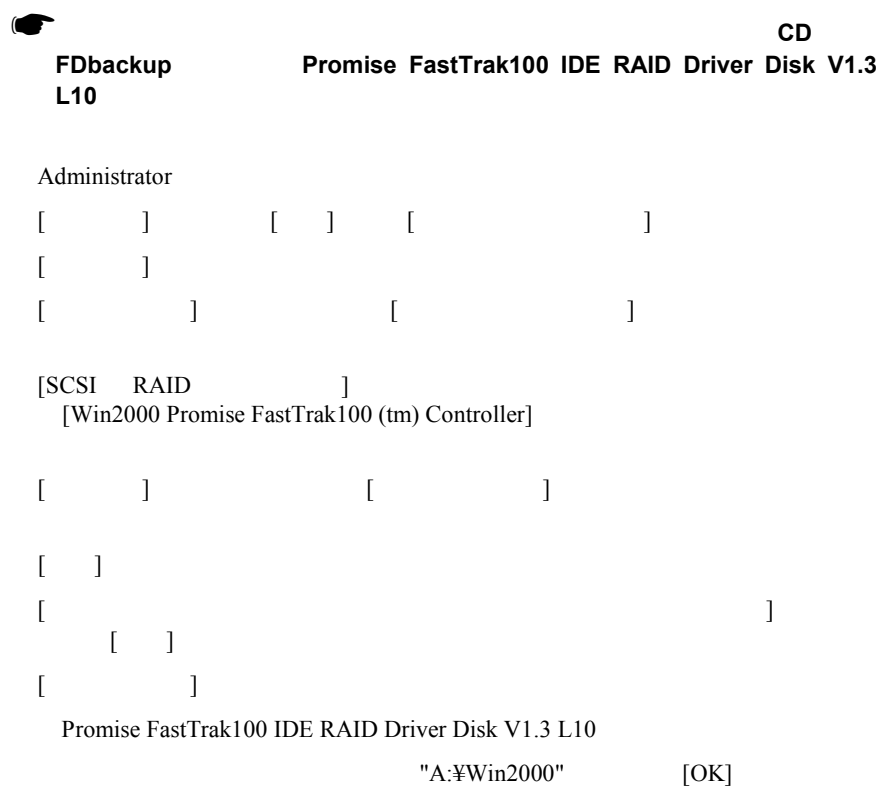

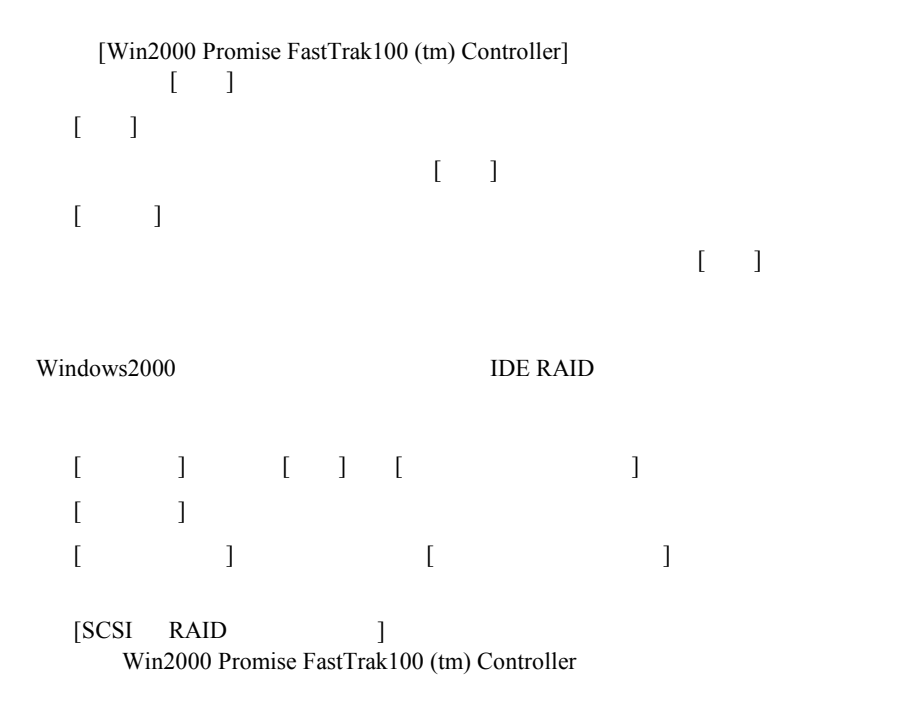

**IDE RAID** 

## 4.3 IDE RAID

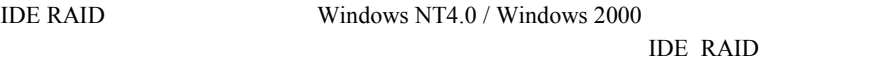

- 1 FastCheck Monitoring Utility
- 2 FastTrak Service
- ❢本製品を正常に御使用頂くために、 本製品を正常に御使用頂くために、**IDE RAID** ユーティリティは必ずインスト ユーティリティは必ずインスト

**IDE RAID** 

#### **IDE RAID**

# ❢すでに**(**旧版の**)IDE RAID** ユーティリティがインストールされている場合は、

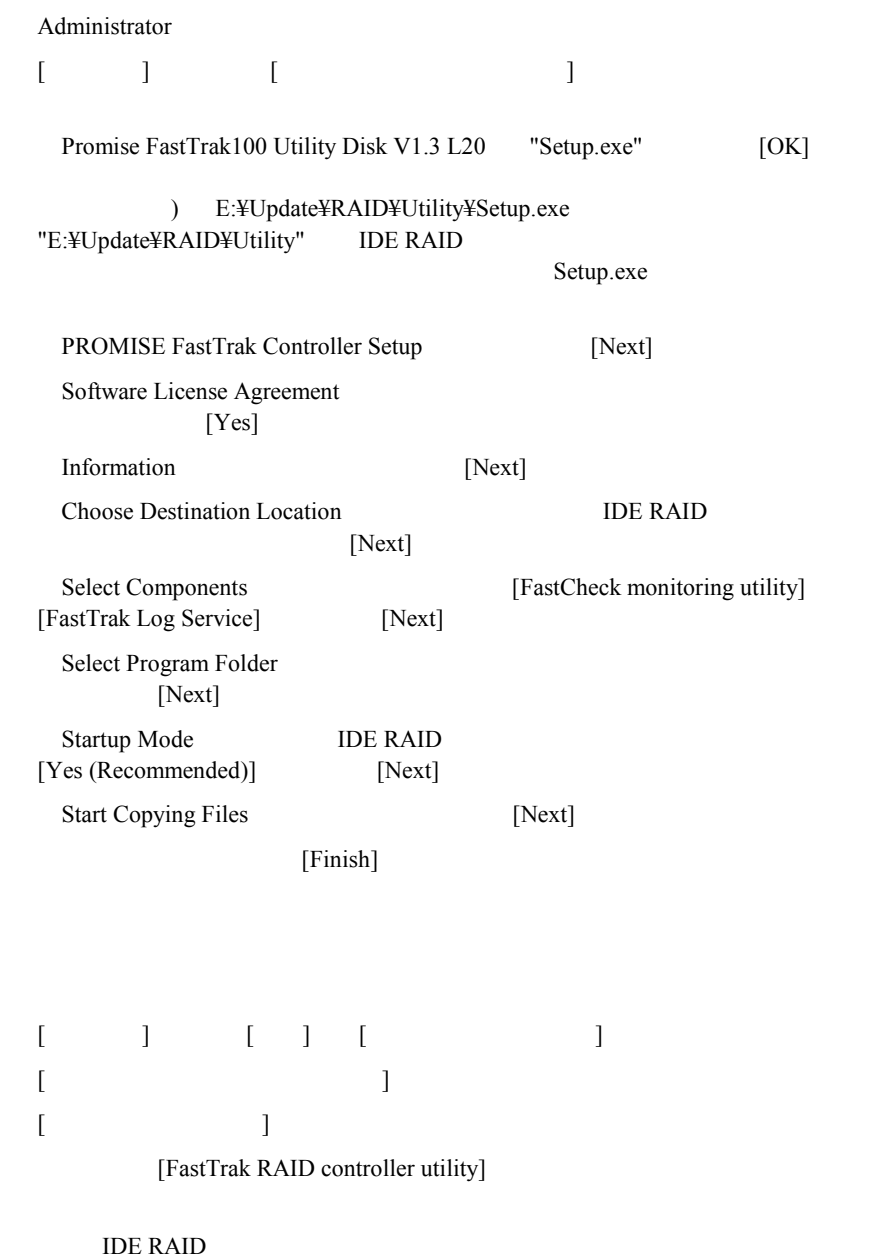

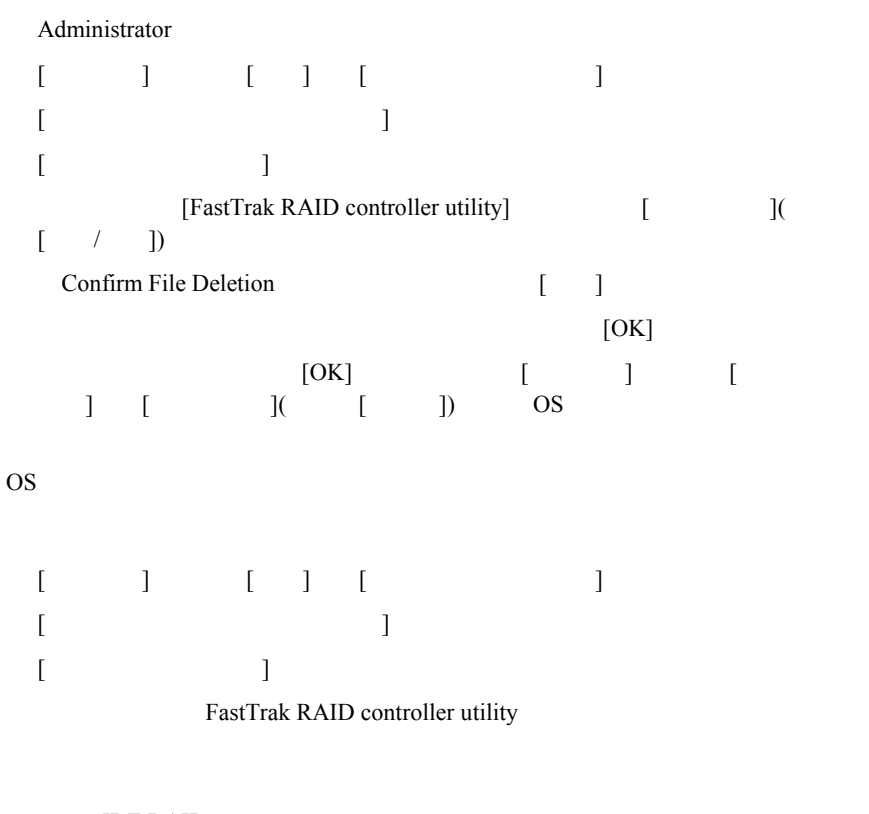

**IDE RAID** 

❢**IDE RAID** ユーティリティのアップグレードを行う場合以外は、 ユーティリティのアップグレードを行う場合以外は、**IDE RAID**

# 4.4 FastCheck Monitoring Utility

FastCheck Monitoring Utility (FastCheck) OS FastCheck

#### FastCheck that the state of the state of the state of the state of the state of the state of the state of the state of the state of the state of the state of the state of the state of the state of the state of the state of

❢特に必要のない限り、 特に必要のない限り、**FastCheck** を終了させないでください。 を終了させないでください。

FastCheck 3

4.4.1

 $4-1$ 

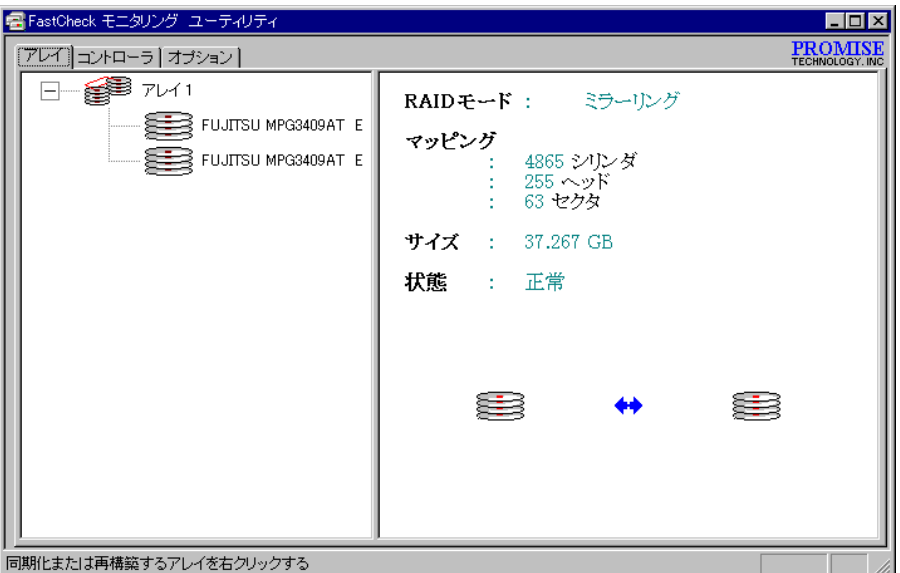

 $4-1$ 

■構成表示フィールド

## ■詳細表示フィールド

**RAID** 

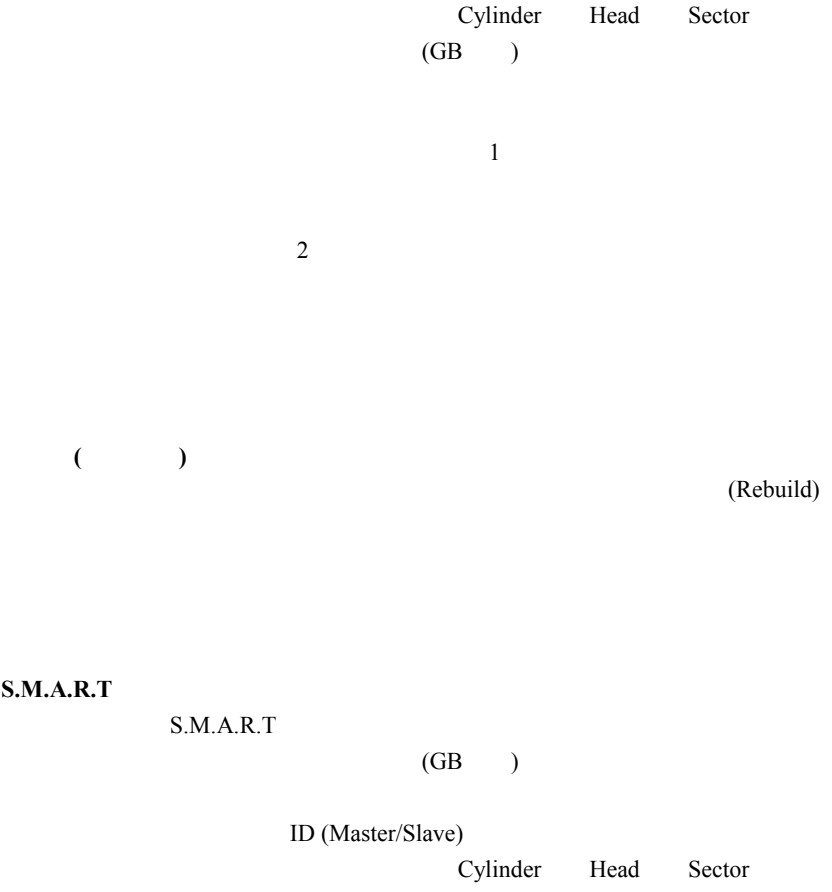

■ポップアップメニュー

FastCheck FastCheck

FastCheck FastCheck

442

 $4-2$ 

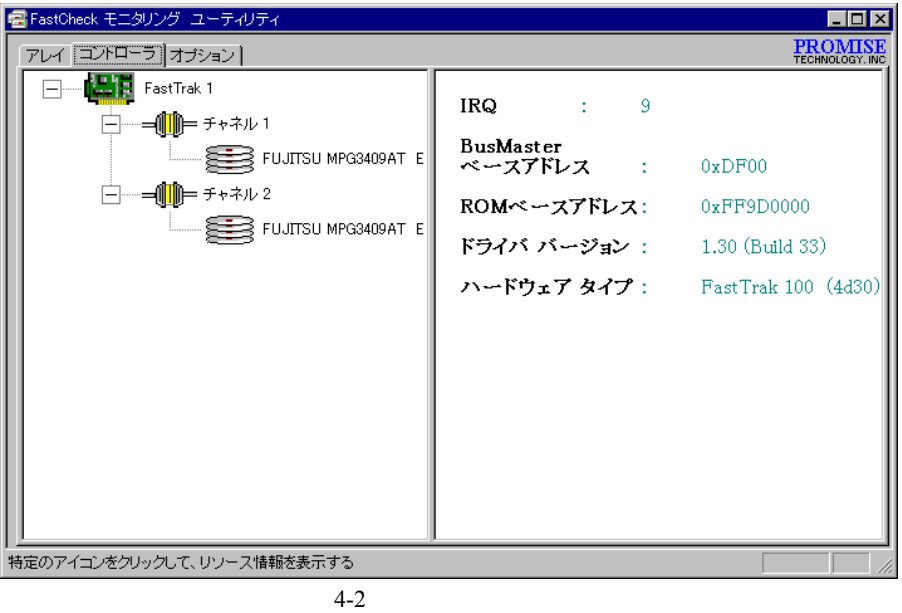

■構成表示フィールド

**IRQ** RAID IRQ **Bus Master** RAID  $\blacksquare$ **ROM**ベースアドレス: ベースアドレス: BIOS ROM

#### **IDE RAID**

ベース**IO**アドレス:

 $I/O$ 

正常**(**再構築中**)** 

(Rebuild)

 $(GB)$ 

ID (Master/Slave)

Cylinder Head Sector

4.43

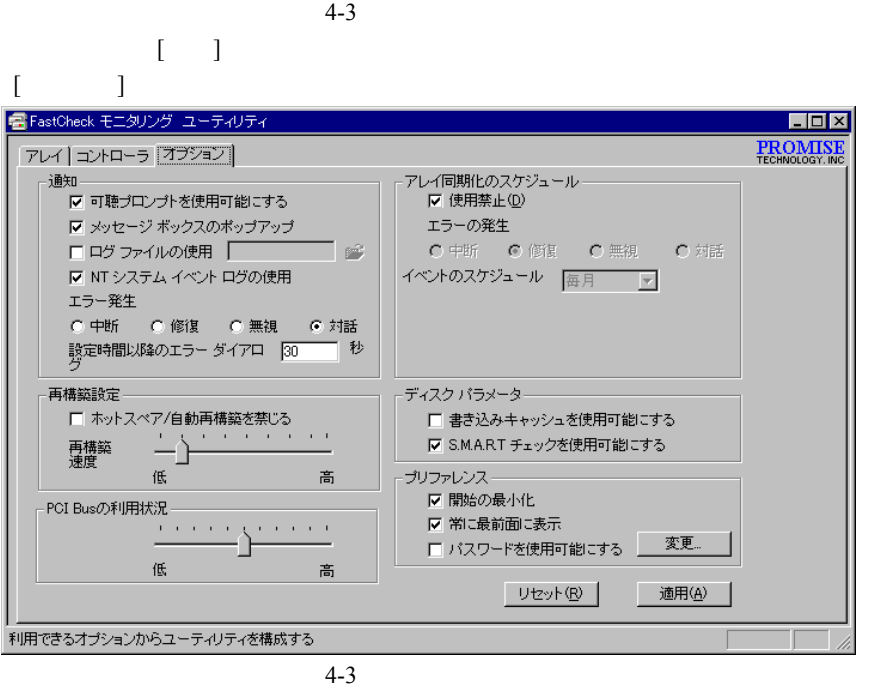

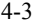

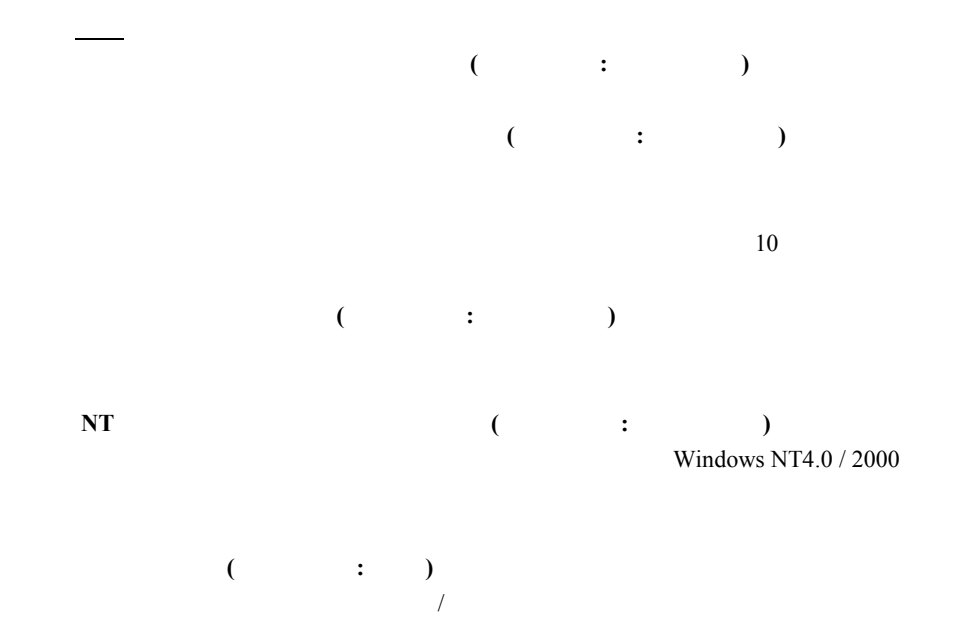

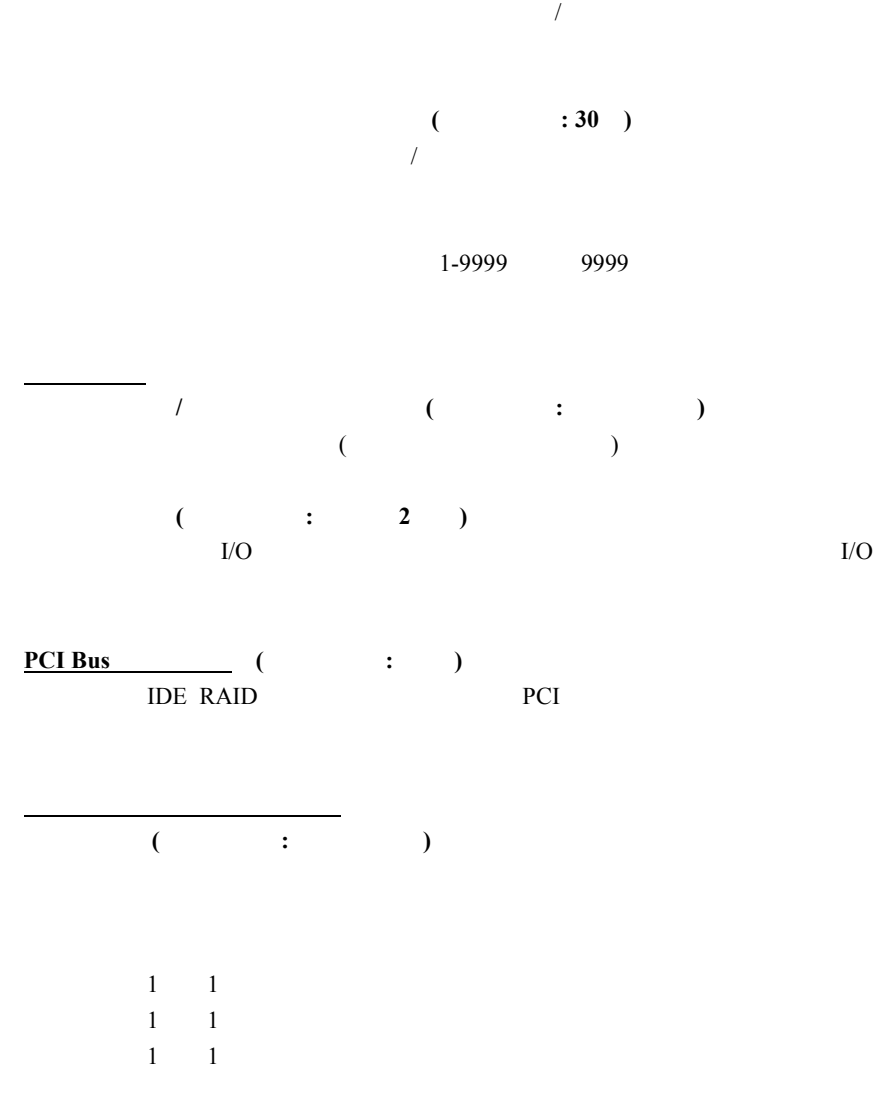

 $\pm$  $\overline{I}$ 

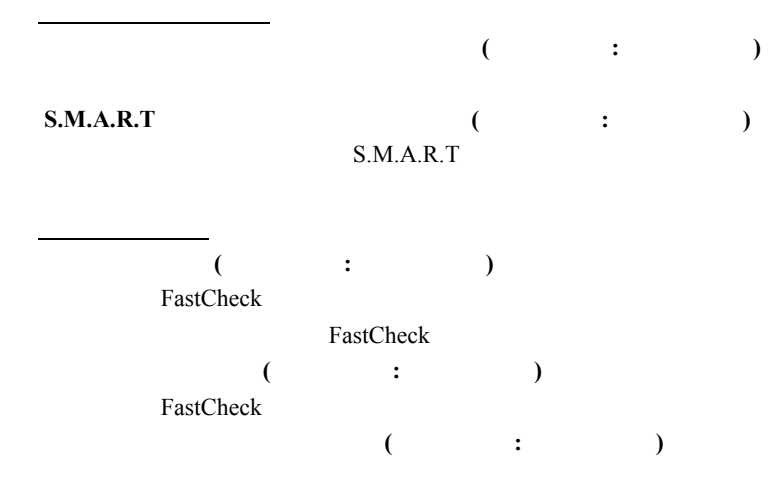

FastCheck

 $\overline{O(K)}$ 

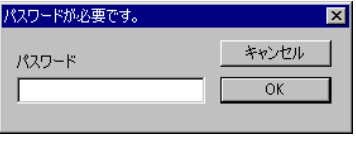

 $2$ 

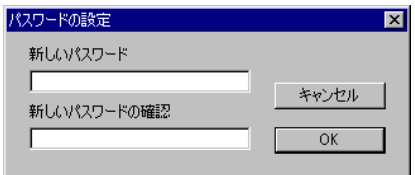

4.4.4

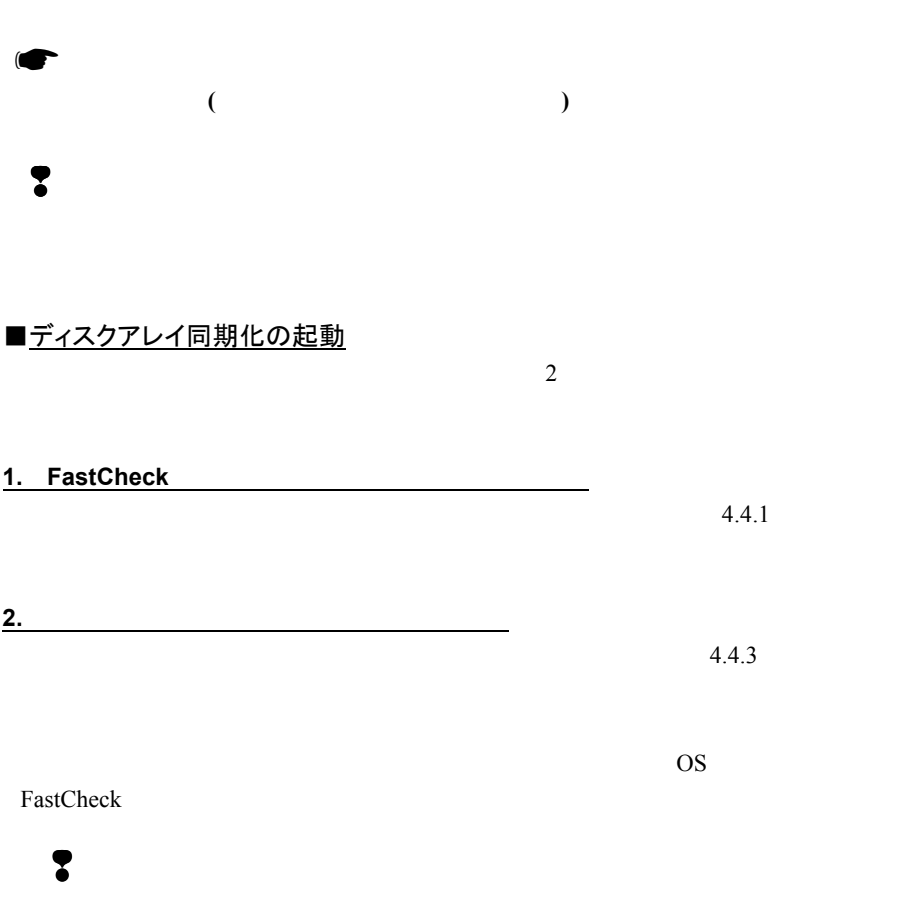

# 4.5 FastTrak Service

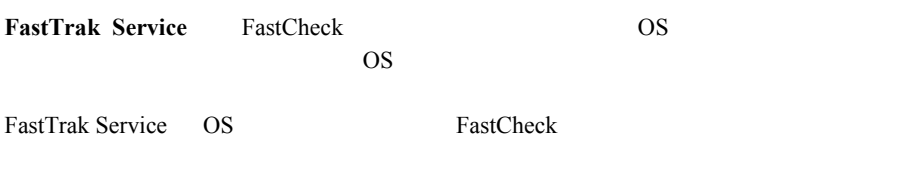

# $5.1$

# 警告

# ❢交換するための新しいハードディスクは、故障したハードディスクと同容量・同

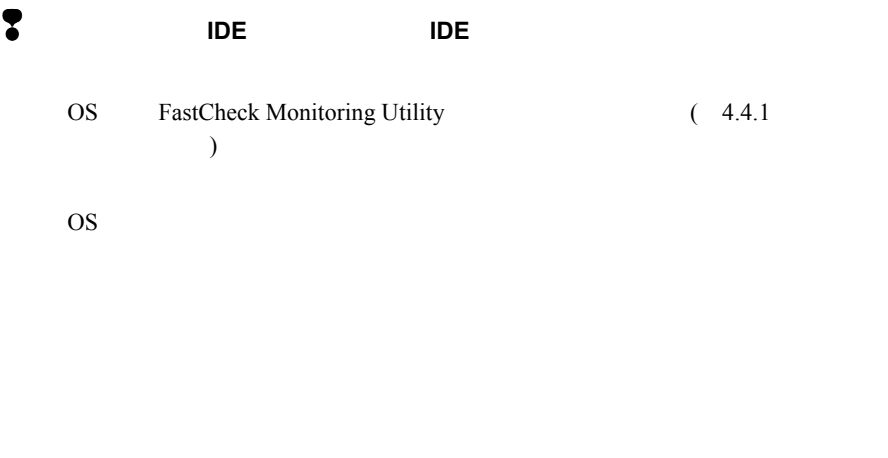

FastBuild Utility (Rebuild)<br>3.3 (Reb

 $(Rebuild)$ 

### FMVシリーズ IDE-RAID カード 取 扱 説 明 書

B5FY-0581-01 Z0-00

発行日 2000 年 10 月 発行責任 富士通株式会社

- ・本書の内容は、改善のため事前連絡なしに変更することがあります。
- ・本書に記載されたデータの使用に起因する第三者の特許権およびその他 の権利の侵害については、当社はその責を負いません。
- ・無断転載を禁じます。

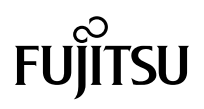